# **Heat Capacity in Markert's Group.**

**(Physics, UT at Austin)**

**Keeseong Park Aug. 2007** 

This short instruction shows how to measure heat capacity by using RMC calorimeter with semiadiabatic method. To get satisfying results,

use samples with heavier masses than around 50 mg and take data in the temperature range of 0.3 K to 40 K. See the references.

### **References :**

Michelle Chabot's masters thesis, 1998

Calorimetery probe manual provided by RMC calorimeter company.

Keeseong Park's PhD dissertation, 2007

T.H.K Barron and G. K. White "Heat capacity and Thermal expansion at low temperatures", Kluwer Academic/Plenum Publishers (1999)

### **Outline**

- **1. Instruments**
- **2. Setup (connections)**
- **3. Data taking**
- **4. Data analysis**
- **5. Procedure program**
- **6. Calibration for RuO2 thin film used for calorimetry**

# I. Instruments

**Overall view** 

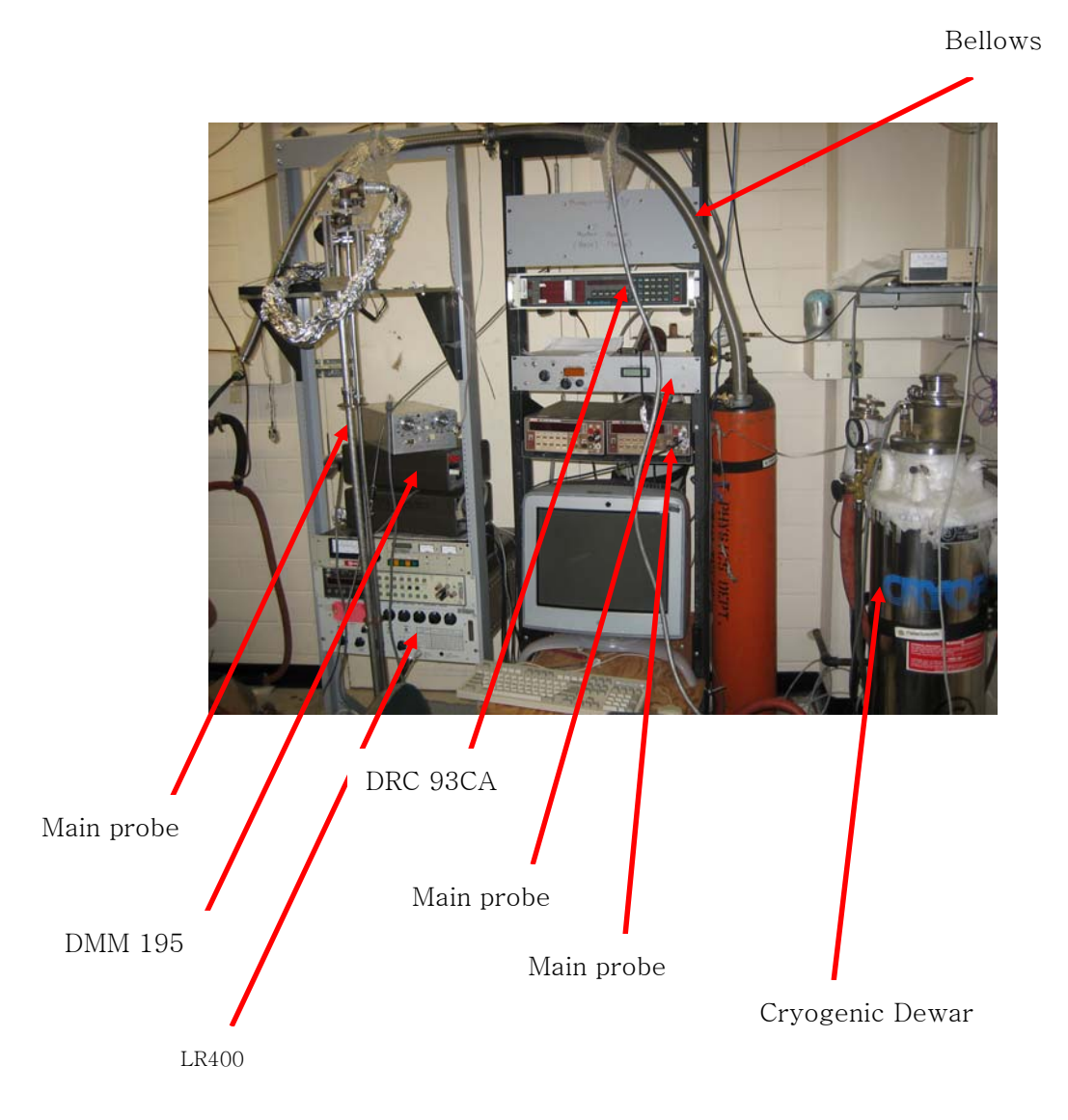

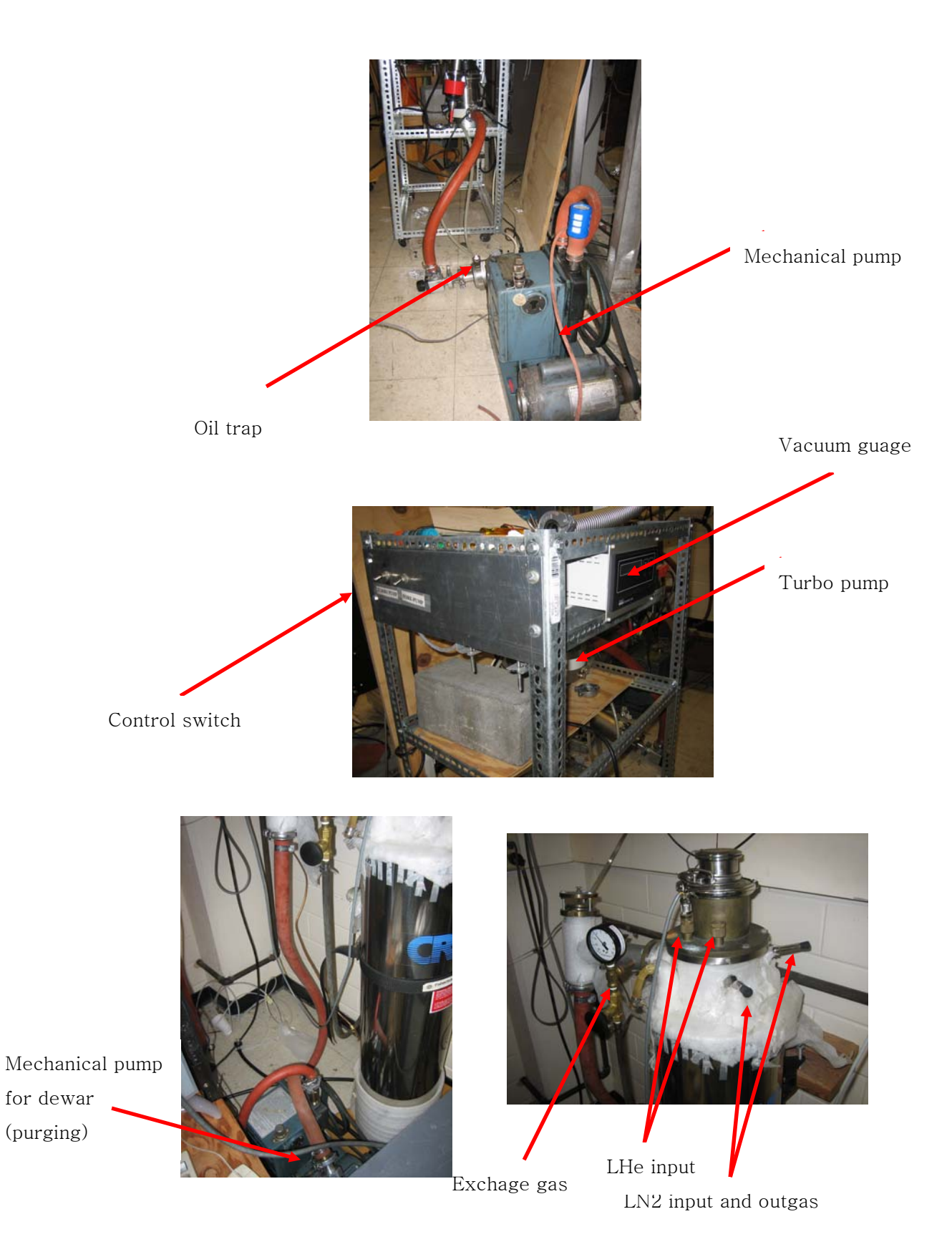

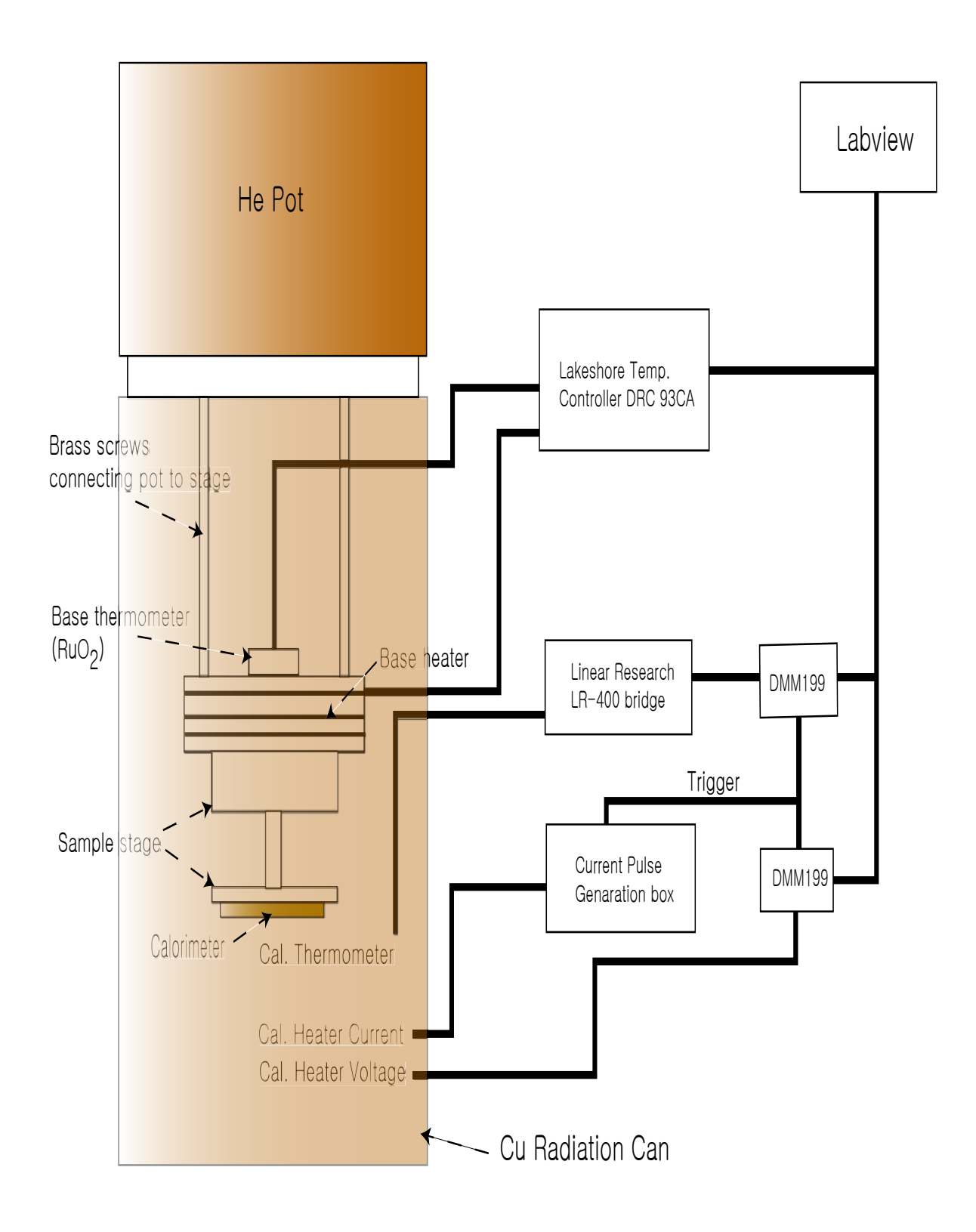

### **Current Pulse generation box**

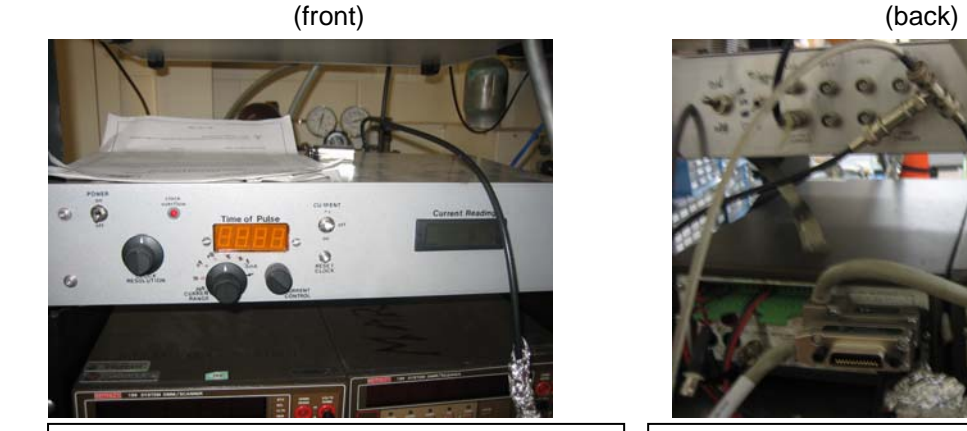

Time of pulse gives effective data but current reading doesn't. For current reading, a DMM 195 was used.

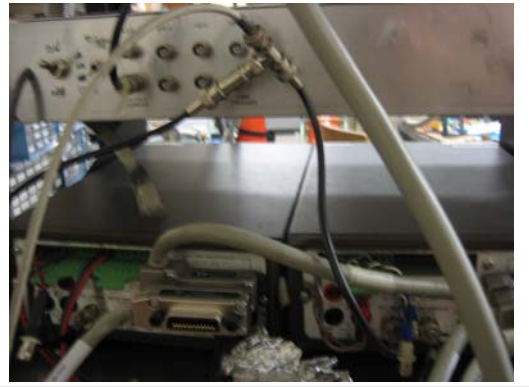

Trigger goes to two DMM 199's and one DMM 195.

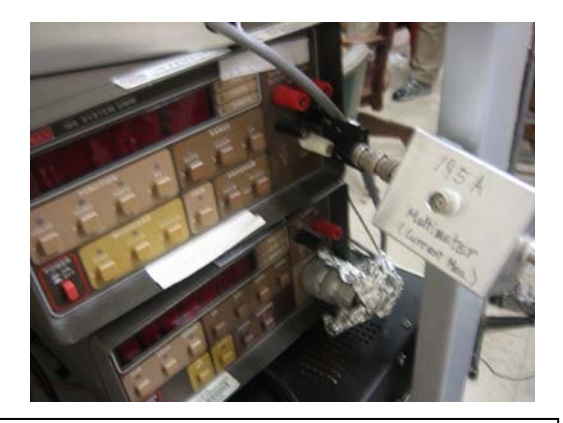

DMM 195 for current measurement. A small box made to connect wires in series to measure current

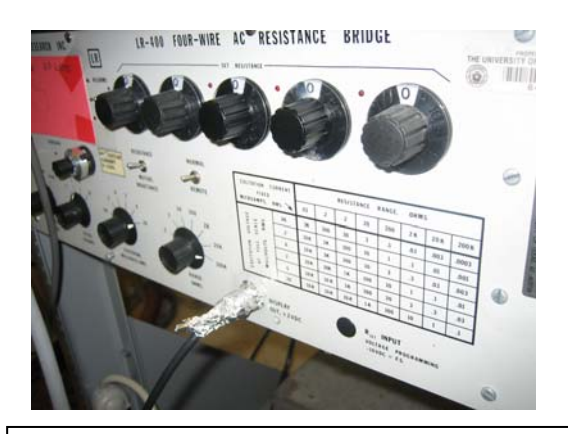

Output from LR-400 resistance bridge is given in DC with 2V maximum. For 200MΩ setting, 1.2V corresponds 120 MΩ

# **II. Set up (Connections)**

### **24 pin connector**

### **Line types :** Copper *Phosphor Bronze*

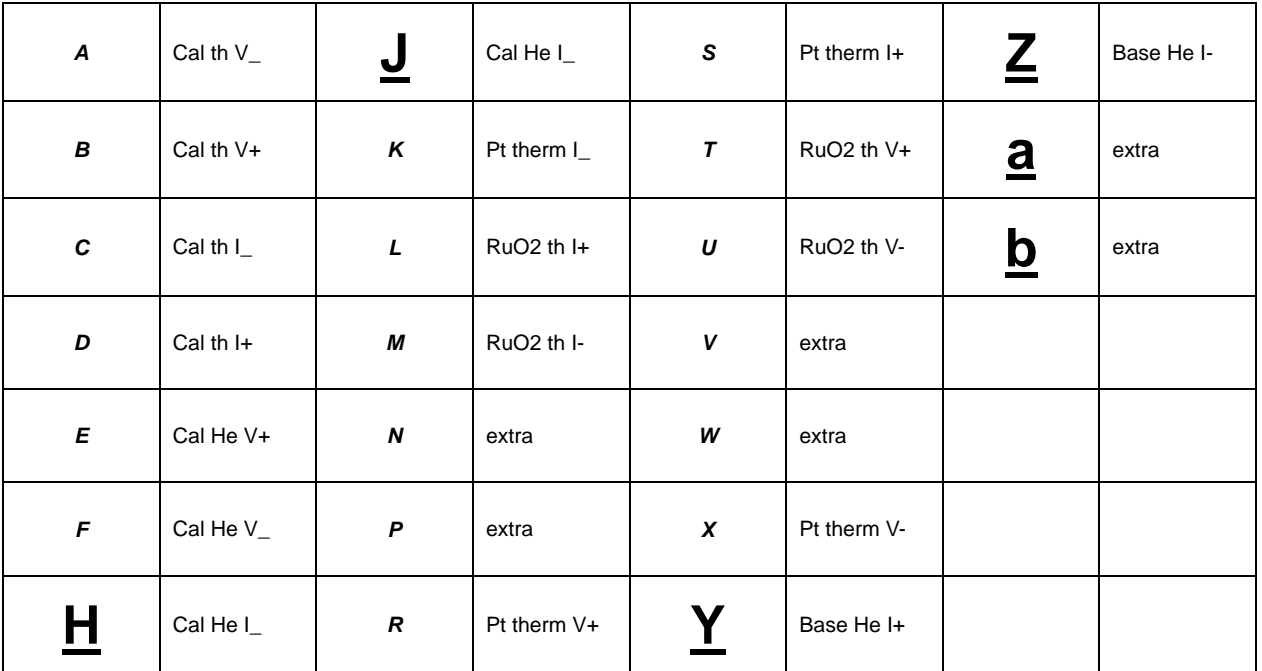

### Pt thermometer (10 k $\Omega$  at room temp.) : (4 connectors)

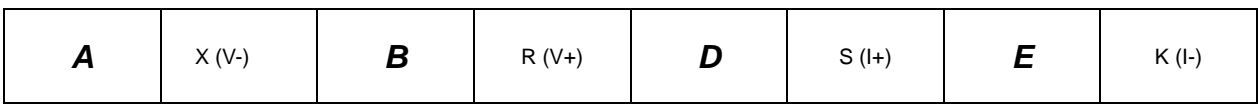

RuO2 thermometer (125  $\Omega$  at room temp.) : (4 connectors)

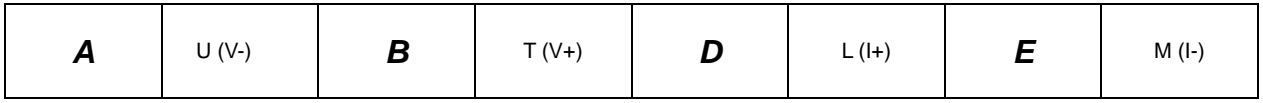

Base Heater (36.5 Ω at room temp.) : *Y* (R+), *Z* (R-)

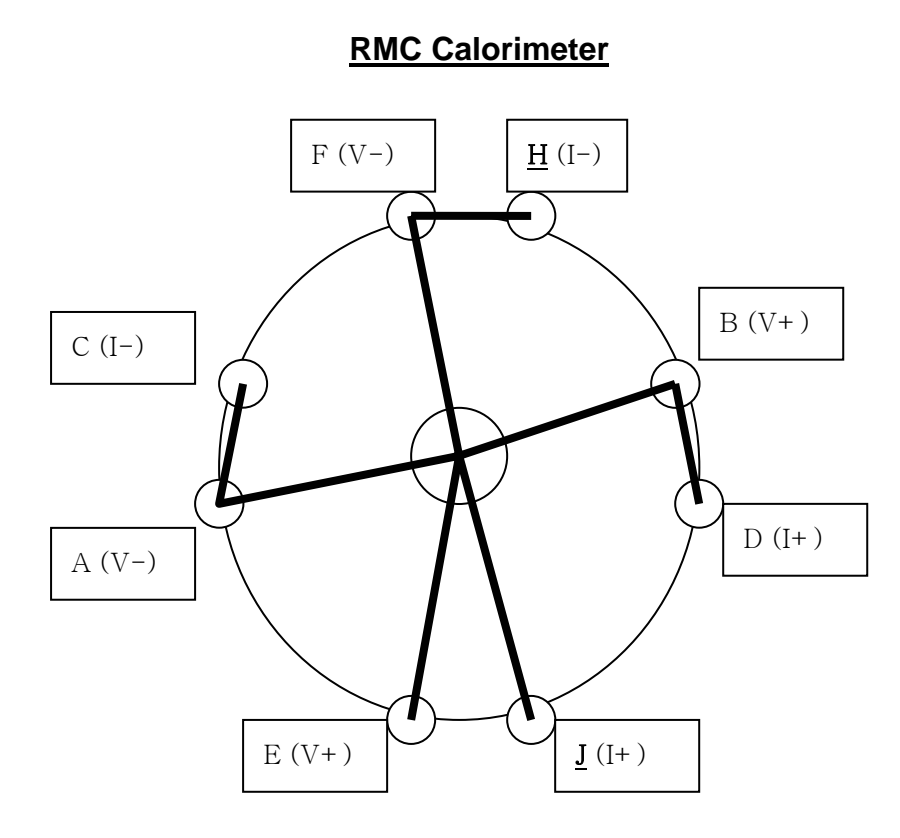

Calorimeter thermometer : (4 connectors)

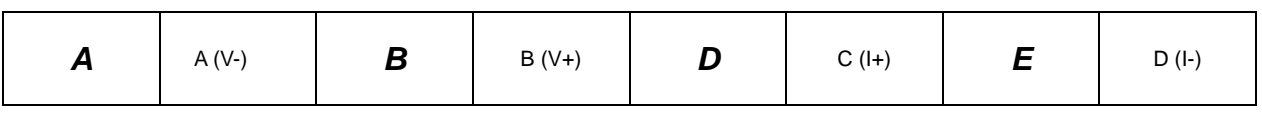

RuO2 thermometer : (4 connectors)

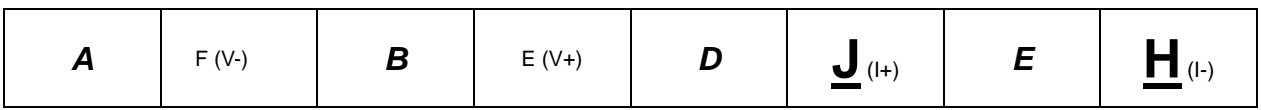

### **III. Data Taking (mostly following Michelle's note)**

#### **Before data taking**

- 1. Cool the probe down to your lowest target temperature by using Michelle's thesis or Keeseong's dissertation. (Normally measuring with increasing temperature is easier than with decreasing because vacuum below 10^(-5) Torr is required to measure data. It means we can't use exchange gas which make longer time to cool down especially below 20K )
- 2. Set up electronics and cables as explained above ( You can do it while cooling the probe to save your time.)
- 3. Open Labview file called C:\My Documents\experiments\heat capacity\vi\heat\_capacity\_R\_T\_cnverter\_amp.vi which is shown on the next page.
- 4. Prepare the data table like below "Heat capacity data".

On data taking for **each** data point

1. Set current to desired range. 0.5 mA is a good starting point if you are not sure.

2. Fill out the blanks on the INITIAL SET UP on the Labview program.

(Changing file name is enough for the current setting. You don't need to worry about the CURRENT BOX CALIBRATION section because we measure current by using 195A multimeter. )

- 3. Press the "go" arrow on the Labview program. Record the "init base temp.s" on the data table.
- 4. Wait for the time display on the Labview program to be updated on the "Send Pulse indicator"
- 5. Right after the time is updated, send a current pulse. Do this by pushing the current switch up and holding it up as long as necessary. (For the 9 second trigger setting you will hold the switch up for  $\sim$ 9 seconds before the clock begins; after  $\sim$  9 sec the clock will start and continue until you release the switch.) Record the time into Labview program and the data

table you made. (A time of pulse between  $\sim$  0.4 to 0.8 sec is good for most cases.)

- 6. Reset the clock with the reset button below the switch.
- 7. Wait until the Labview program stops. (On the OUTPUT section, you may see the calorimeter's resistance and converted temperature from resistance. Also you may see the voltage and the current of pulses you sent.)
- 8. Increment the file # on Labview if the output information is acceptable.
- 9. REPEAT

Note : You may adjust some parameters but it is not necessary for general cases.

You can change the trigger length in the circuit. If you do this, remember to adjust everything else accordingly, especially the time between measurements. This is done in Labview.

You can change the current. If your reading looks too noise, increase the current. If it looks like ∆T is too large, decrease the current.

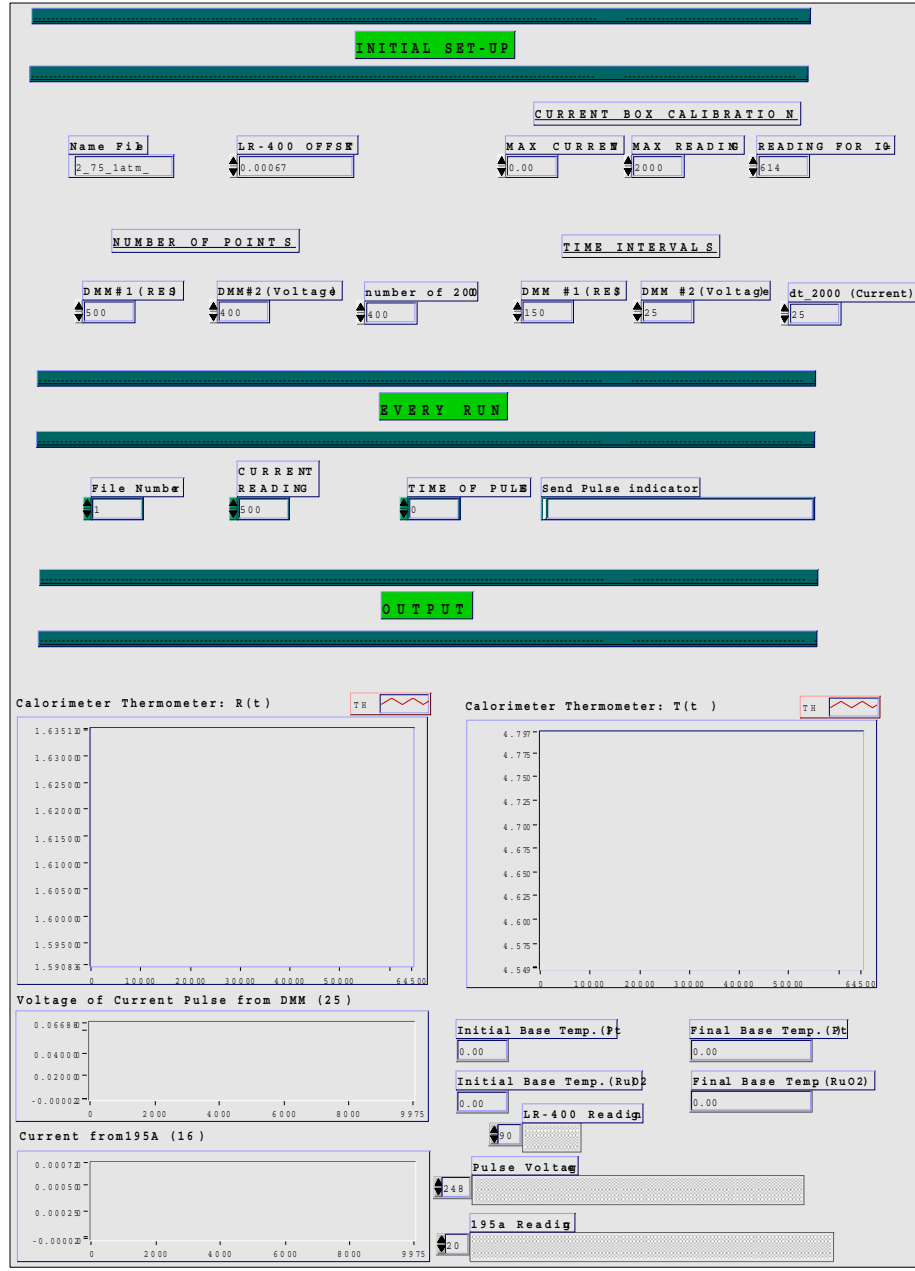

Front Pane l

Printed on 8/20/07 at 8:55 PM

heat\_capacity\_R\_T\_converter\_amp\_195\_new.v i C:\My Documents\experiments\heat capacity\vi\heat\_capacity\_R\_T\_converter\_amp\_195\_new.v i Last modified on 8/20/07 at 8:50 PM

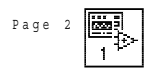

# **Heat Capacity Data**

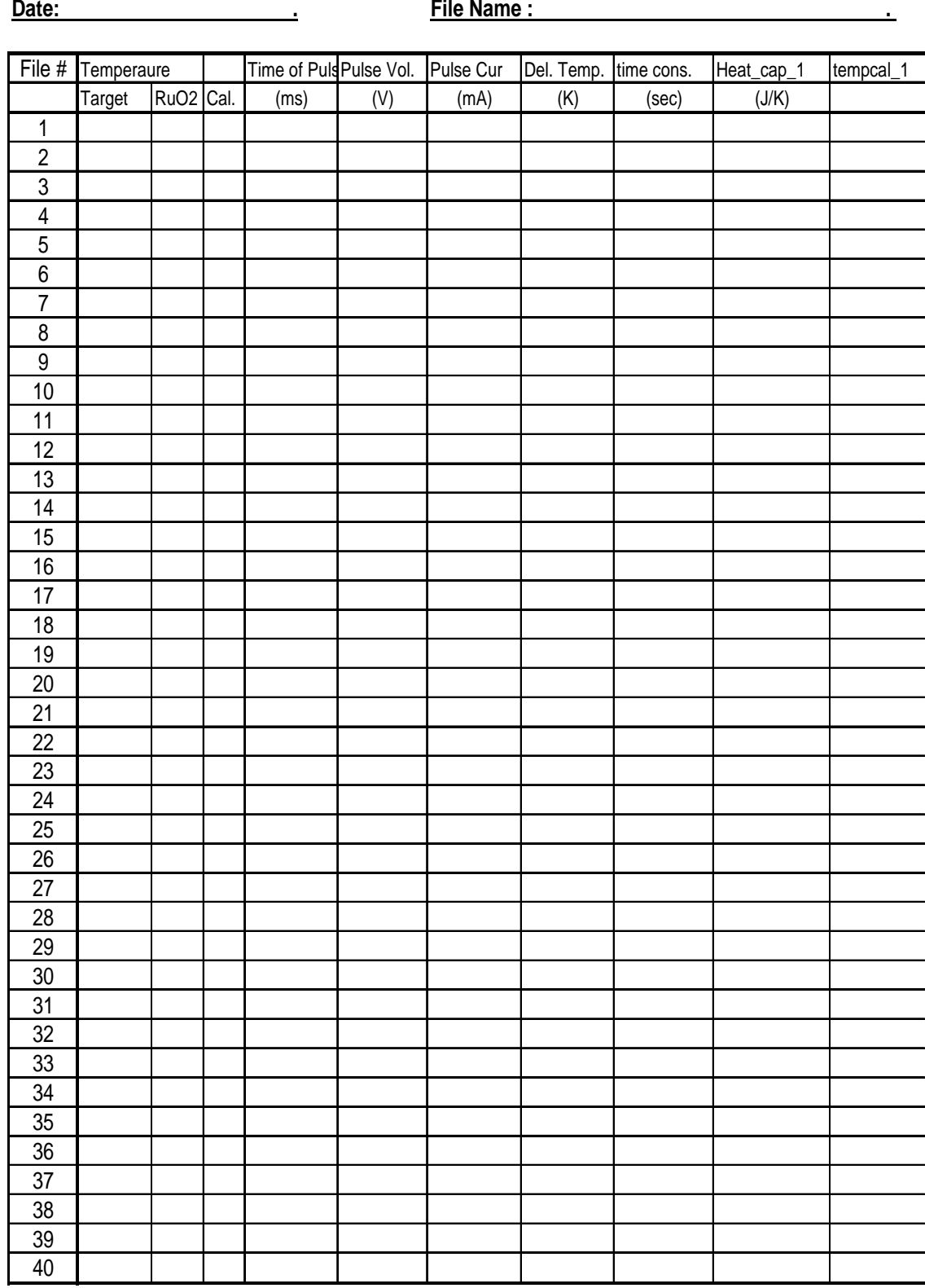

## **Ruthenium Oxide Film**

# **Cryogenic Temperature Sensor Model FS-12K-CA-PB**

## **by TRI Research (612-645-7193)**

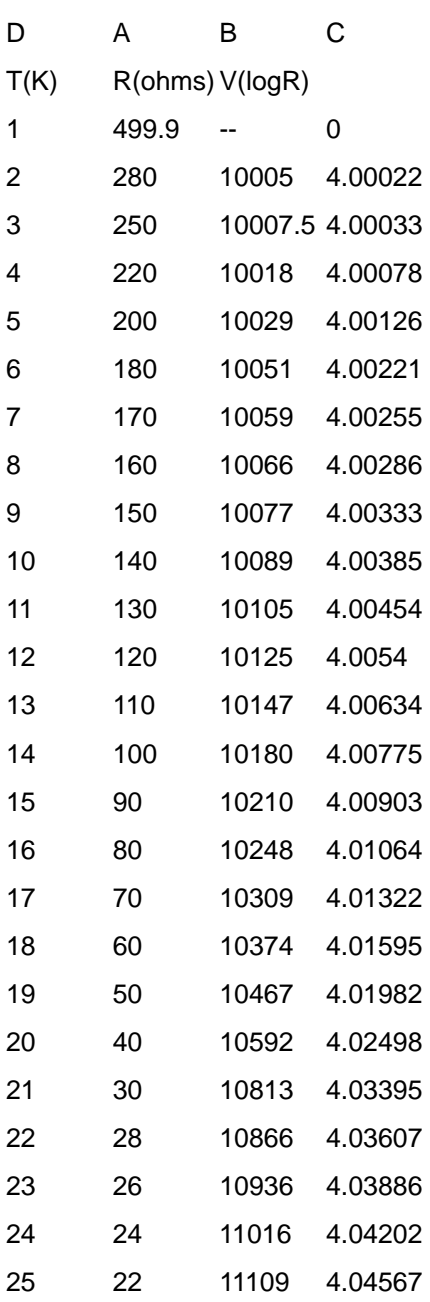

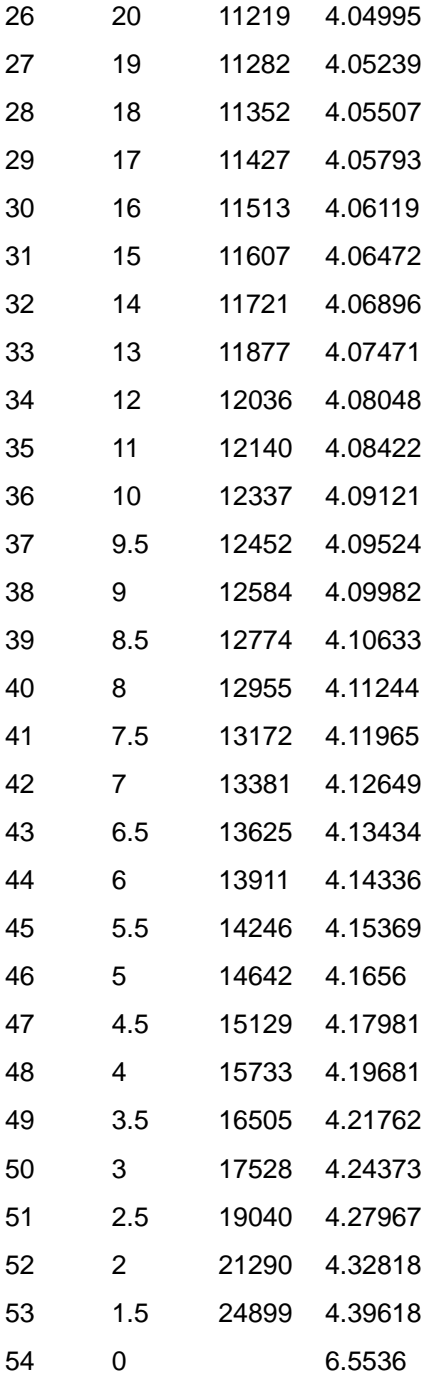

## **IV. Data analysis with Igor**

- 1. You may use any igor file in the data folder. Heat capacity.pxp, in the folder where this manual is located, is a good igor file to be used. (Open a file and save it as a different name before you start.)
- 2. Goto "Load Delimited Text" and open your data file. When screen comes up to open the file, click on the "overwrite existing waves" box. Click "Load" (Typical data from the Labview is shown below. Bold characters show the ones used in calculating heat capacity.)

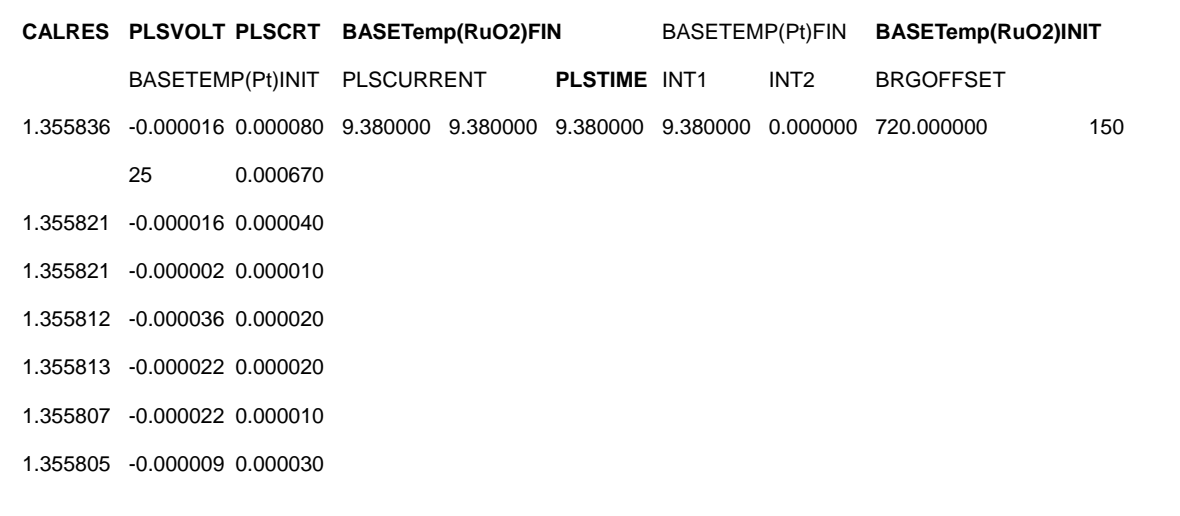

- 3. Enter the # of moles in your sample, (this will be a faction), in the table in the column titled "No\_moles"
- 4. Check the pulse time (PLSTIME) in the table with the value you recorded. Correct it if it is wrong. (It is often wrong since the computer used to save the data is slow, to say the least.)
- 5. You may draw the resistance graph using CALRES data. Go to the Window/newgraph. Select CALRES data as y wave and calculated as x wave. (Some examples from CaYCuO data are shown below. First one is from low temperature,  $\sim$  10 K, where specific heat is small because the temperature difference is large and the decaying time is short. The last one shows the data from high temperature  $\sim$  35 K. Sometimes even the decay looks almost flat and linear, however don't worry it is alright. The second graph shows a change of base temperature. It is also OK because the following command will subtract the

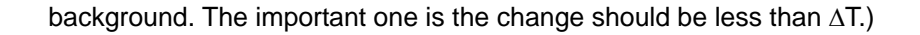

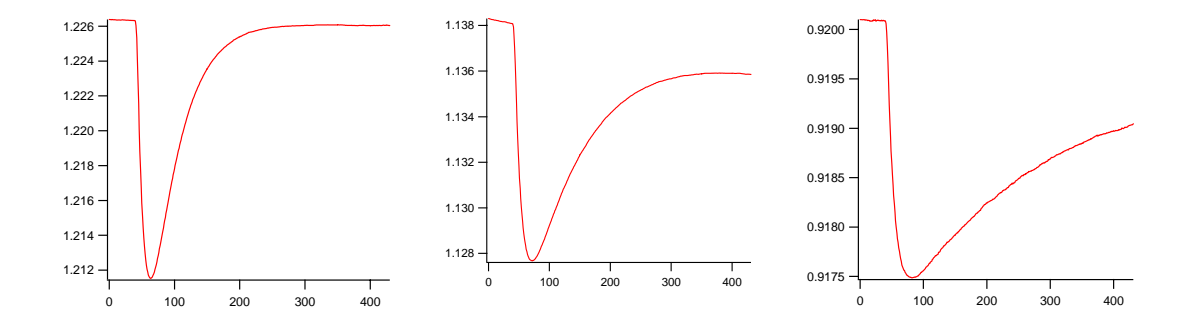

6. Click the resistance graph and type "line()" or "expon()" into the command box, depending on which one your data looks like.

The command windows will print out some information for debugging as follows

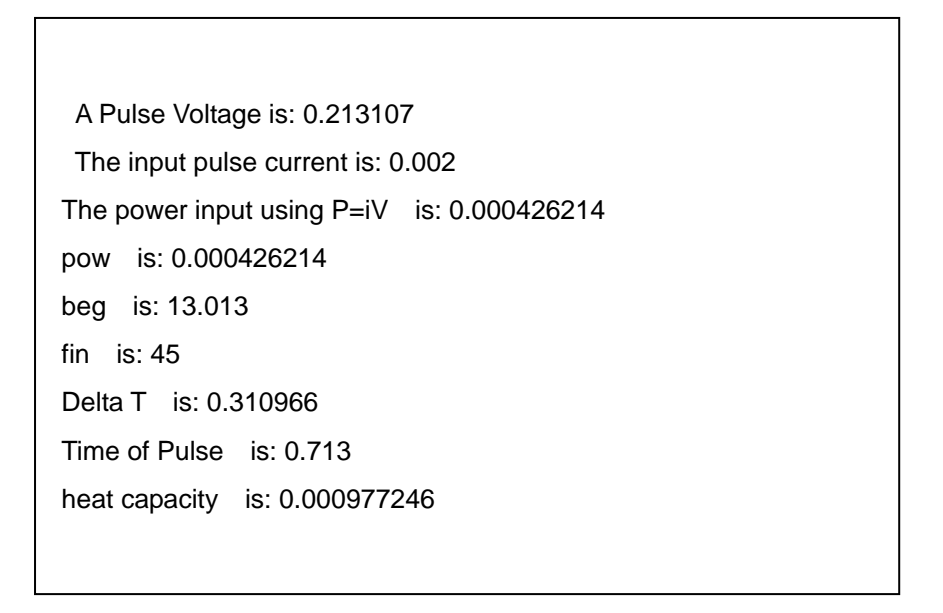

Also, the graph you generated using CALRES data should change to a graph that looks like this :

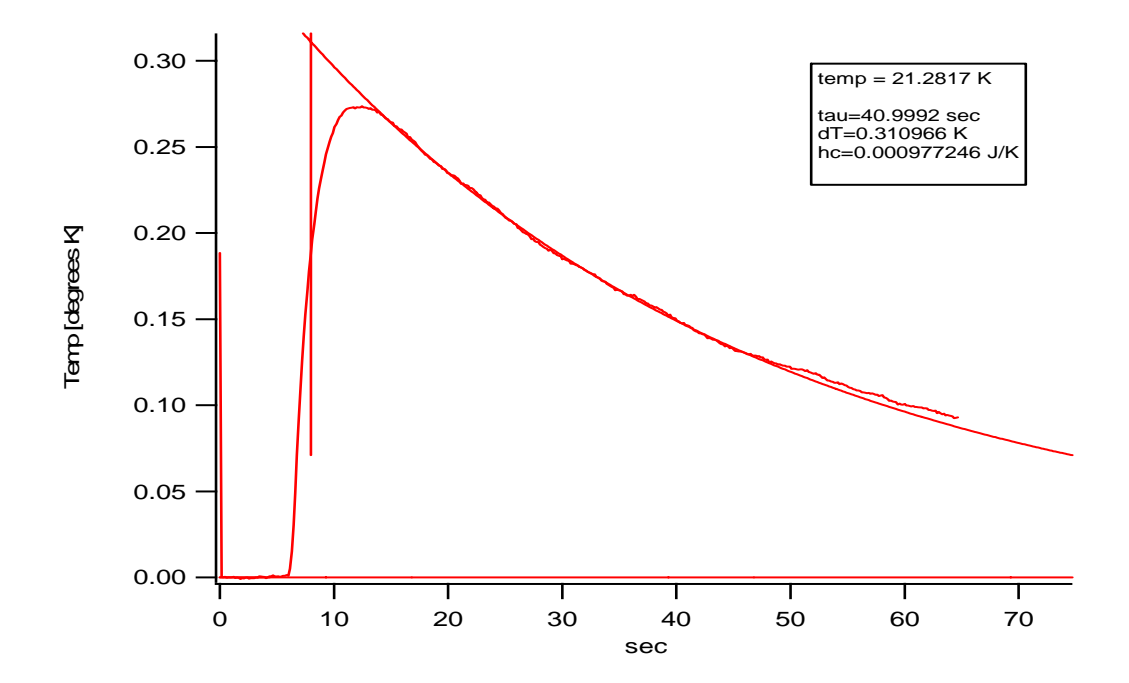

7. Create a C vs T graph by using "heat\_cap\_1" as y wave and "tempcal\_1" as x wave. After procedure 6, a point should have been added to this graph. This is the UNCALIBRATED temperature still. Do not worry if it looks off by even as much as 10 K

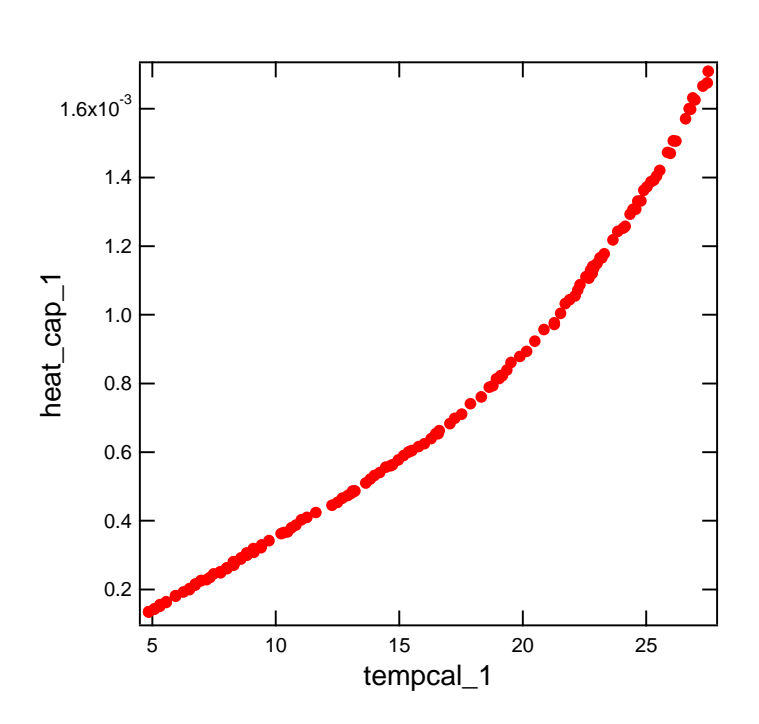

----------------------------------------------------------------

8. Repeat these procedure with each data file you have. Remember to click on 'CALRES' graph before entering the procedure name.

(If something screws up, then make table with "heat\_cap\_1" and "tempcal\_1", and delete the top row of the two data. Reload the data and continue)

> 9. Once all the data files have been processed

and you have a "heat\_cap\_1" vs "tempcal\_1" curve that you like, for example, Ca3Y1 sample without oxygen anneal looks like the above curve.

#### then:

Type "addenda()" into the command line for subtracting addenda data from total. Type "tempadj()" into the command line for adjusting temperatures.

At this point, your final graph of "final\_sh" vs "final\_temp" for the same sample looks like the following figure. That is your final C vs T graph where C is in (J/mole K) and the temperature has been calibrated.

#### Some notes:

To plot C/T vs T2 : type "C\_over\_T()" in command line. A graph will appear.

If you want C in (J/gram K) or something else, this is easily adjusted pretending the wave named "No\_moles" is the # of gram ( or whatever) instead.

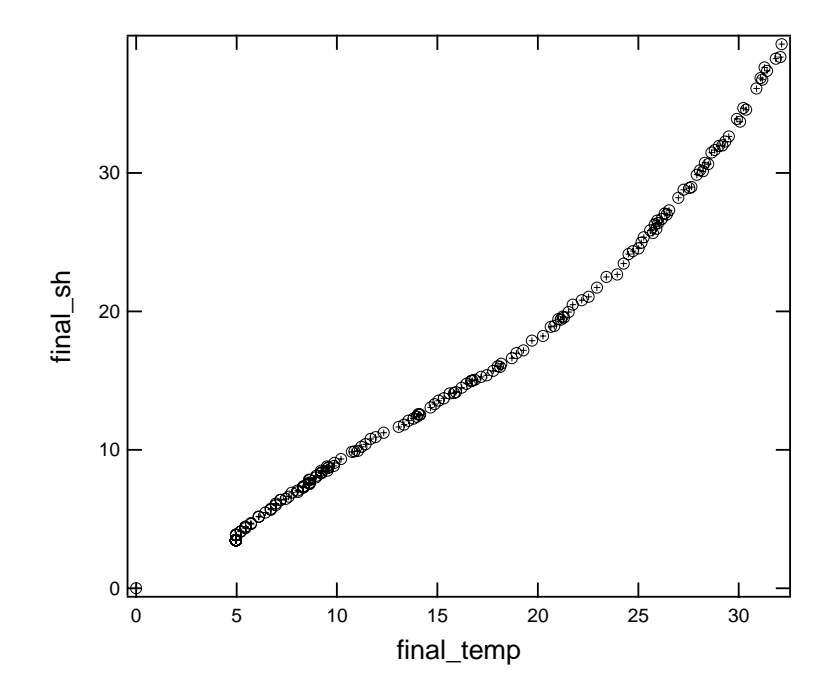

## **Procedures Windows in igor:**

The procedure window is printed out on the following pages, with the 5 programs shown:

```
line() 
expon() 
addenda() 
tempadj() 
C_over_T()
```
Here I'll briefly outline what they do in case changes are needed.

### **line() and expon()**

1. First, this turns the resistant into 'temperature' (recall : this is the 'wrong' temperature)

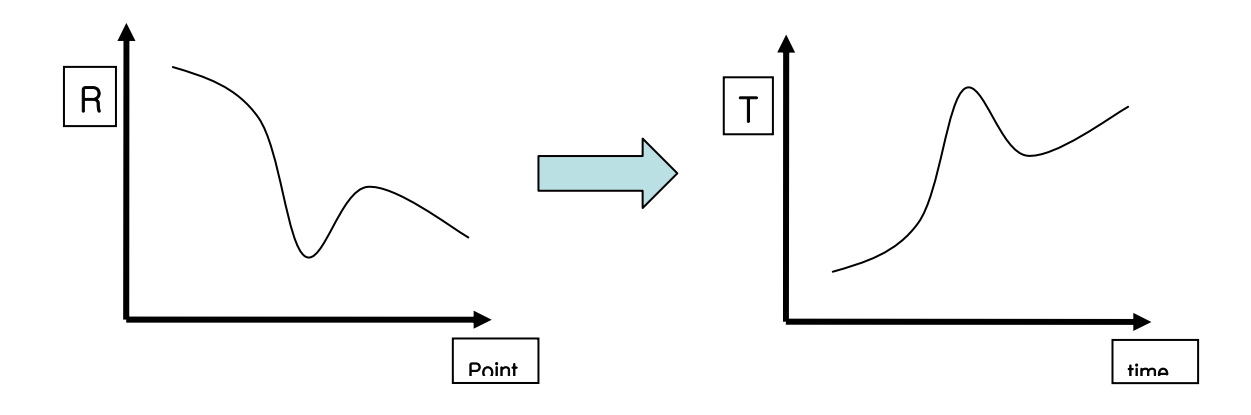

2. Then it fits the initial baseline, extrapoles this, and subtracts it off :

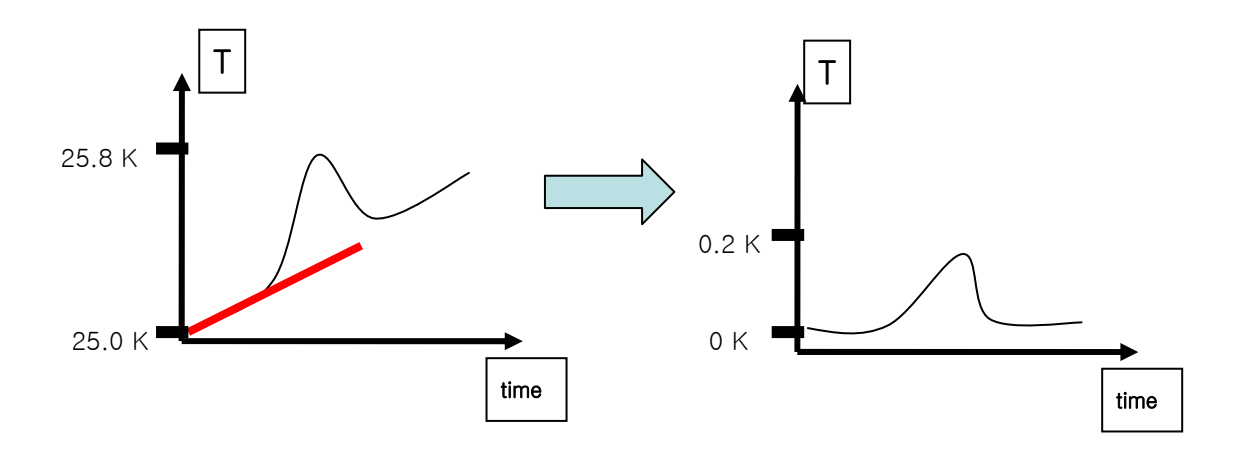

- 3. Then it fits either an exponential or a line to part of the T(t) curve after the pulse.
- 4.Then it fits a flat line to the baseline.
- 5.Then it finds the vertical line which makes the marked areas equal :

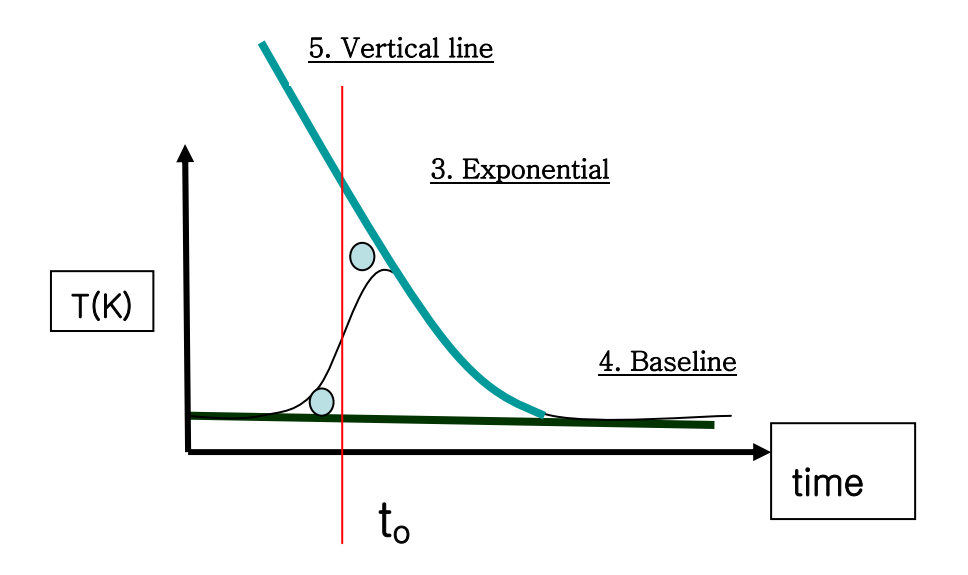

So that the system can accurately be estimated by an instantaneous pulse which heated it by ∆T :

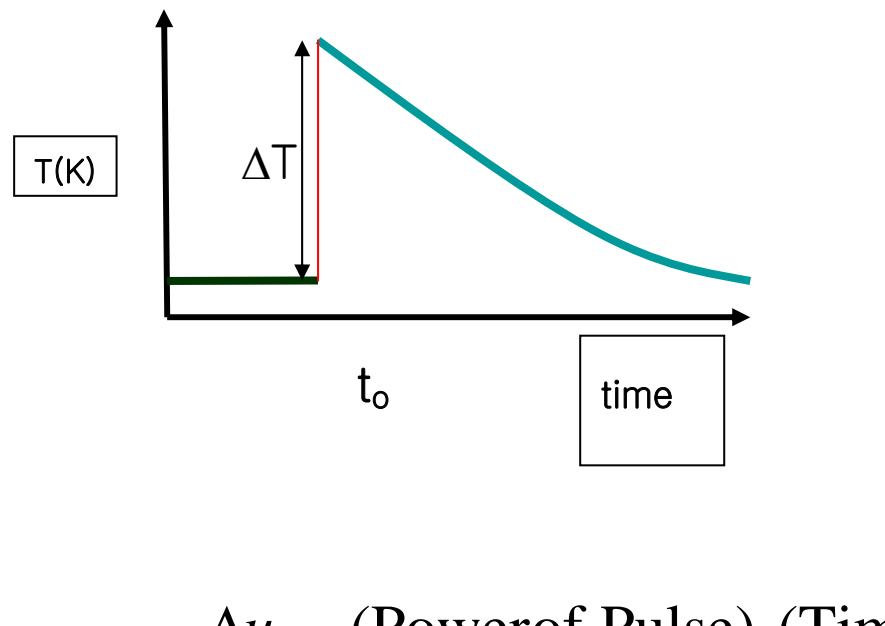

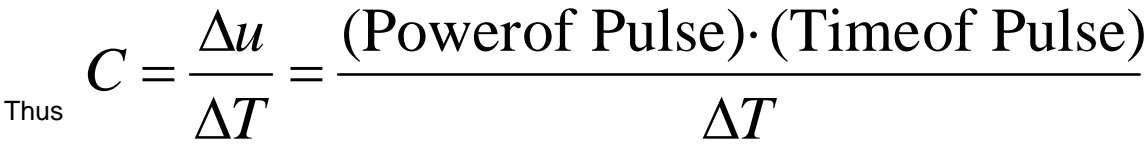

Then it finds the average temperature of the calorimeter by taking an average of the initial and final calorimeter temperature (Note : NOT base temperature since these are not always equal).

It adds these values for the C and T to the existing waves and puts a point on the C vs T graph.

### **addenda()**

Subtracts addenda contribution, which has been found to be :

$$
\left(\frac{T}{30}\right)^3 \cdot 0.00034 + 0.00014 \cdot \left(\frac{65}{T}\right)^2 \cdot \frac{\text{Exp}[65/T]}{(\text{Exp}[65/T] - 1)^2}
$$

This was a fit to experimental data taken up to 35 K (not absolute K, "wrong K"). Then it is simply divided by # of moles and puts it in wave "final\_sh"

# **tempadj()**

Calibrate temp using :

 $T_{new} = 0.080563 + 0.97266 \cdot T_{old} + 0.006985 \cdot (T_{old})^2$ 

and puts in wave "final\_temp

### **C\_over\_T()**

Plots C/T vs T<sup>2</sup>

### **Direct copy from igor procedure window**

// NOTE: for the  $\sim$ 9 second pre-trigger, which is generally appropriate for all temps up to  $\sim$  50K, // and a constant interval btwn calorimeter measurements of 60ms.

//\*\*\*\*\*\*\*\*\*\*\*\*\*\*\*\*\*\*\*\*\*\*\*\*\*\*\*\*\*\*\*\*\*\*\*\*\*\*\*\*\*\*\*\*\*\*\*\*\*\*\*\*\*\*\*\*\*\*\*\*\*\*\*\*\*\* **Function line()**  wave wave $0 =$  calres variable o o = BRGOFFSET[0] wave0 = wave0\*100000 +  $o*100000$  // set CALRES to Ohms and correct for offset variable a *// define calibration constants* variable b // Note: this is still "incorrect" temp... variable c //This ia corrected for in procedure: "tempadj" variable d variable e variable f variable g variable h variable j  $a = 0.2700714$  $b = 0.07323249$  $c = 1.0219809$  $d = -1.9558035$  $e = 3.4889894$  $f = -4.4175955$  $g = 3.6976856$  $h = -1.7871035$  $i = 0.3821843$ variable r  $\frac{1}{4}$  define calorimeter therm. resistance at room temp

 $r = 77408$ 

```
// calibration curve for calorimeter therm: changes R(t) to T(t)wave0 = (a +b*(Sqrt(Sqrt(Ln(wave0/r)))) + c*(Ln(wave0/r)) +d*(Ln(wave0/r))^2 + e*(Ln(wave0/r))^3 +
f*(Ln(wave0/r))^4+g*(Ln(wave0/r))^5+h*(Ln(wave0/r))^6+j*(Ln(wave0/r))^7)^(-4)
```
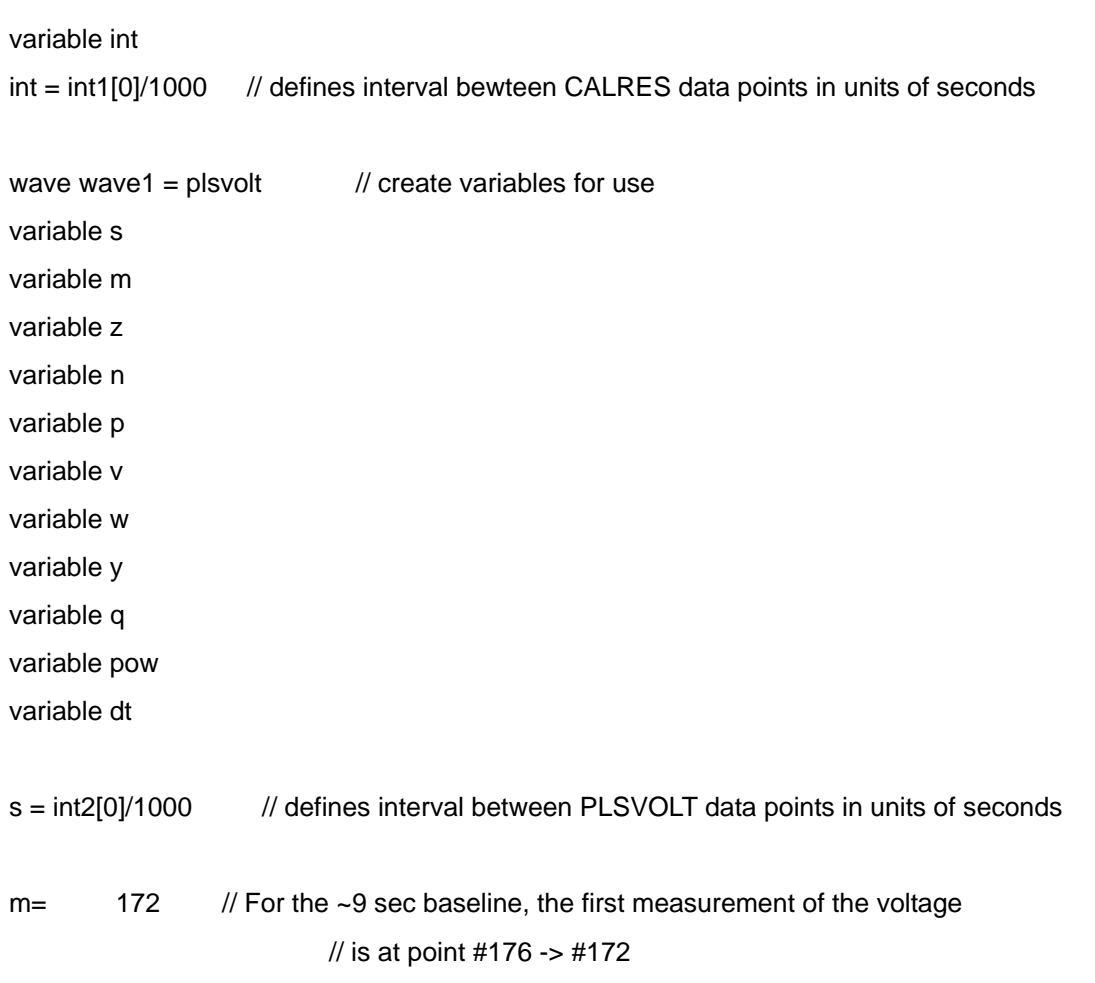

// The following section was made to use all the measurements taken of the pulse // voltage and average them. This proved to be unecesary since there is no deviation // in the readings. Therefore it is all commented out, and only the first measurement is //used, in order to save time in analysis.

//---------------------------------------------------------------------

 $\frac{1}{z} = m + \text{plstime}[0]/s$ 

// calcualtes # of points from 0 to end of pulse in PLSVOLT data

// (for some reason this is  $\sim$  2 over the actual # so that is corrected for)

```
//n = 0 /// define iteration variable
/2p = 0 | define sum-of-voltage variable
//do | do loop runs for all n values between 0 and end of pulse 
\frac{1}{1} if (n>m+1) \frac{1}{1} |if loop runs for all n values above the start of pulse
// if (n<m+5) lif loop calculates the data point # corresponding to
\frac{1}{2} v = n
\frac{1}{2} print(0)
// print(0) | the start of the pulse & defines this as 'v' 
// print v 
// endif 
// print wave1[n] 
// p = wave1[n] + p// |takes all data points from PLSVOLT during the pulse and 
// | sums them up. Total defined to be 'p' 
// endif 
/ if (n > z-7) if loop calculates the data point # corresponding to
\mathcal{U} w = n | the end of the pulse & defines this as 'w'
// print w 
// endif 
// \n= n+1 | n is incremented by +1 every cycle until end of pulse
\frac{1}{\sqrt{2}} |end of loop
//y = (w-v) + 1 \vert |calulates # of data points for plsvolt recorded during pulse
1/q = p/y | calculates the average voltage
//print q 
//----------------------------------------------------------------- 
variable v2 V //this is just one voltage reading
v2 = wave1[250] 
print v2 
pow = v2*(plscrt[250]) //calculates the power input using P=iVprint pow 
SetScale/P x 0,int,"sec", wave0 
//corrects x-axis to show correct time scaling in seconds 
Label left "Temp [degrees K]"
```
SetAxis/A //ModifyGraph rgb(plsvolt)=(1,4,52428)

#### variable ibt

ibt = basetemp\_ruo2\_init[0] ///////////////////////////////////////////////////////////////////////////////////////////////////////////////////////////////////////////////// variable beg //Figures out a place to start the curvefit, and can be beg = m\*s +23+ plstime[0]/1000 // changed if desired. m=172, s=0.035 ////////////////////////////// m=172, s=plstime/1000

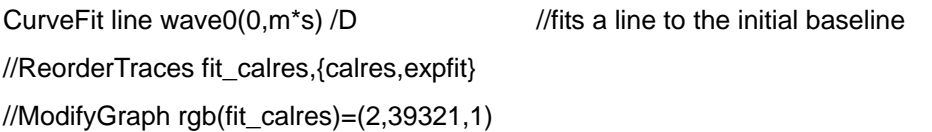

wave wave15=linefit and the states a wave which is the baseline fit SetScale/P x 0,int,"sec",wave15 wave15=W\_coef[0] + W\_coef[1]\*x

wave0 = wave0 - linefit  $\frac{1}{s}$  //subtracts the baseline from the T(t) curve /////////////////////////////////////////////////////////////////////////////////////////////////////////////////////////////////////////////////////////

variable fin //creates the place to stop the curvefit, and can also  $f$ in = 350  $*$  int // be changed.

CurveFit line wave0(beg,fin) /D // fits the temperature decay part after the pulse to a line

```
variable tau 
tau = -W coef[0]/W coef[1]
```
variable chisquare2 chisquare $2 = V$  chisq wave wave17=expfit //creates a wave out of the temperature decay fit. yes, it SetScale/P x 0, int, "sec", wave 17 //is called "expfit" even though it is a line. wave17= W\_coef[0] + W\_coef[1]\*(x)

CurveFit line wave0(0,m<sup>\*</sup>s) /D //fits a line to the new baseline

//ReorderTraces fit\_calres,{calres,expfit} //ModifyGraph rgb(fit\_calres)=(65535,0,0) print m\*s

```
wave wave16=flatlinefit // creates a wave out of this fit
SetScale/P x 0,int,"sec",wave16 
wave16=W_coef[0] + W_coef[1]*x
```
//The following section matches the areas so that dT can be accurately estimated. //---------------------------------------------------------------------

variable left variable rt variable ll variable rr

wave wave20 = leftsum wave wave $21 =$ rtsum

Redimension/N=0 wave20 Redimension/N=0 wave21

 $II = m<sup>*</sup>s$  $rr = beg$ 

```
InsertPoints 0,1, wave20 
wave20[0] = wave0(II) - flatlinefit(II)
```

```
InsertPoints 0,1, wave21 
wave21[0] = expfit(rr) - wave0(rr)
```

```
left = leftsum[0]rt = rtsum[0]
```
variable endpls

// This DO loop inreases ll by 0.01 and decreases rr by 0.01 until the position is found // where the areas are equal on both sides. this position is then called "endpls".

### DO

```
 IF (left<rt) 
         II = II + .01 |print p 
           InsertPoints 0,1, wave20 
          wave0[0] = wave0(II) - flatlinefit(II)left = wave0[0] + left ELSE 
          rr = rr - .01 InsertPoints 0, 1, wave21 
          rtsum[0] = expfit(rr) - waveO(rr)rt = rtsum[0] + rt ENDIF 
IF (II > rr -.01)
           print rr 
           print ll 
          endpls = (II+rr)/2 ENDIF
```

```
WHILE (II < rr)
```
// This defines the delta T to be equal to the difference between the fit to the // temp decay and the baseline at the position previaouls called "endpls"

```
variable deltemp 
deltemp = expfit(endpls) - flatlinefit(endpls)
```
//print (00) //print deltemp //printf "deltemp is: %g\r", deltemp //print endpls

wave wave30 =  $DT\_1$  //puts this value of delta t into wave DT $\_1$ 

InsertPoints 0,1,wave30 wave30[0]=deltemp

```
wave wave31 = tp_1 // puts time of pulse into tp_1
InsertPoints 0,1,wave31 
wave31[0]=plstime[0]/1000
```
wave wave11=vertline  $\frac{1}{2}$  makes it so a vertical line can be drawn vertline = endpls //at the point which makes areas equal. AppendToGraph expfit vs vertline //ModifyGraph rgb(flatlinefit)=(0,0,0) AppendToGraph expfit AppendToGraph flatlinefit

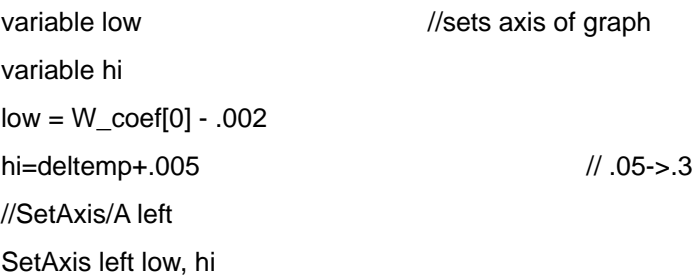

v2 = wave1[250] printf "A Pulse Voltage is: %g\r", v2

 $pow = v2*(PLSCRT[250])$  // calculates the power input using  $P=iV$ printf" The input pulse current is: %g\r",PLSCRT[250] printf "The power input using P=iV is: %g\r", pow

variable hc1 //Caluclulates Heat Capacity hc1 = pow\*plstime[0]/1000/deltemp printf "pow is: %g\r", pow

printf "beg is: %g\r", beg printf "fin is: %g\r", fin

printf "Delta T is: %g\r", deltemp printf "Time of Pulse is: %g\r", plstime[0]/1000 printf "heat capacity is: %g\r", hc1

wave wave2=heat\_cap\_1 // puts heat cap into wave heat\_cap\_1 InsertPoints 0,1,wave2  $wave2[0] = hc1$ 

wave wave50=final\_temp wave wave51=C\_t\_final wave wave52=T\_square wave wave53=addhc\_1 wave wave54=final\_sh InsertPoints 0,1, final\_temp, C\_T\_final, T\_square, addhc\_1, final\_sh

wave wave4=temp\_1 InsertPoints 0,1,wave4 wave4[0]=(BASETEMP\_RuO2\_INIT[0]+BASETEMP\_RuO2\_FIN[0])/2 /// initial and final base temp from RuO2

wave wave32=tempcal\_1 InsertPoints 0,1,wave32 wave32[0]= (wave0[10] + linefit[10] + wave0[420] + linefit[420])/2  $/$ // 485 -> 420 // temperature from the sample by using LR-400

String fitText //puts temp,dt and hc values on graph sprintf fitText, "\\Z08temp = %g K\r\rtau=%g sec\rdT=%g K\rhc=%g J/K\r",wave32[0],tau,deltemp, hc1 TextBox/C/N=power fitText

**End** //\*\*\*\*\*\*\*\*\*\*\*\*\*\*\*\*\*\*\*\*\*\*\*\*\*\*\*\*\*\*\*\*\*\*\*\*\*\*\*\*\*\*\*\*\*\*\*\*\*\*\*\*\*\*\*\*\*\*\*\*\*\*\*\*\*\* //\*\*\*\*\*\*\*\*\*\*\*\*\*\*\*\*\*\*\*\*\*\*\*\*\*\*\*\*\*\*\*\*\*\*\*\*\*\*\*\*\*\*\*\*\*\*\*\*\*\*\*\*\*\*\*\*\*\*\*\*\*\*\*\*\*\* //\*\*\*\*\*\*\*\*\*\*\*\*\*\*\*\*\*\*\*\*\*\*\*\*\*\*\*\*\*\*\*\*\*\*\*\*\*\*\*\*\*\*\*\*\*\*\*\*\*\*\*\*\*\*\*\*\*\*\*\*\*\*\*\*\*\* //\*\*\*\*\*\*\*\*\*\*\*\*\*\*\*\*\*\*\*\*\*\*\*\*\*\*\*\*\*\*\*\*\*\*\*\*\*\*\*\*\*\*\*\*\*\*\*\*\*\*\*\*\*\*\*\*\*\*\*\*\*\*\*\*\*\*

```
wave wave1 = plsvolt \frac{1}{p} create variables for use
```
Function expon() wave wave $0 =$  calres

```
//calibration curve for calorimeter therm: changes R(t) to T(t)wave0 = (a +b*(Sqrt(Sqrt(Ln(wave0/r)))) + c*(Ln(wave0/r)) +d*(Ln(wave0/r))^{2} + de*(Ln(wave0/r))^3+f*(Ln(wave0/r))^4+g*(Ln(wave0/r))^5+h*(Ln(wave0/r))^6+j*(Ln(wave0/r))^7)^(-4)
```

```
variable o 
o = BRGOFFSET[0] 
wave0 = wave0*100000 + o*100000 // set CALRES to Ohms and correct for offset
variable a // define calibration constants 
variable b //Note: this is still "incorrect" temp...
variable c //This ia corrected for in procedure: "tempadj"
variable d 
variable e 
variable f 
variable g 
variable h 
variable j 
a = 0.2700714b = 0.07323249c = 1.0219809d = -1.9558035e = 3.4889894f = -4.4175955g = 3.6976856h = -1.7871035j = 0.3821843variable r // define calorimeter therm. resistance at room temp
r = 77408
```
variable s variable m variable z variable n variable p variable v variable w variable y variable q variable pow variable dt

variable int

 $int = int1[0]/1000$ 

// defines interval bewteen CALRES data points in units of seconds

s = int2[0]/1000

// defines interval between PLSVOLT data points in units of seconds

m= 172

//For the ~9 sec baseline, the first measurement of the voltageis at point #176 -> #172 variable v2 // this is just one voltage reading  $v2 = wave1[250]$ printf "A Pulse Voltage is: %g\r", v2

 $pow = v2*(PLSCRT[250])$  // calculates the power input using  $P=iV$ printf "The power input using P=iV is: %g\r", pow

SetScale/P x 0,int,"sec", wave0 // corrects x-axis to show correct time scaling in seconds Label left "Temp [degrees K]" SetAxis/A //ModifyGraph rgb(calres)=(1,4,52428)

variable ibt  $ibt = basetemp$  ruo2  $init[0]$  //////////////////////////////////////////////////////////////////////////////////////////////////////////////////////////////////////////////////////////

variable beg  $beg = m*s +8+ plstimel0!/1000$ // Figures out a place to start the curvefit, and can be ////////////////////////////////////////// // changed if desired. 8 ->14.78 ;1->7.78; 15->21.63 /////////////////////////////// m=172, s=plstime/1000

CurveFit line wave0( $0, m^*s$ ) /D // fits a line to the initial baseline wave wave15=linefit  $\ell$  // creates a wave which is the baseline fit SetScale/P x 0,int,"sec",wave15 wave15=W\_coef[0] + W\_coef[1]\*x

wave0 = wave0 - linefit  $\frac{1}{2}$  // subtracts the baseline from the T(t) curve //////////////////////////////////////////////////////////////////////////////////////////////////////////////////////////////////////////////////////////////// variable fin fin  $=300$  \* int

// creates the place to stop the curvefit, and can also be changed.

printf "beg is: %g\r", beg printf "fin is: %g\r", fin

CurveFit exp wave0(beg,fin) /D // fits the temperature decay part after the pulse to expinential

variable tau  $tau = 1/W$  coef[2]

variable chisquare2 chisquare $2 = V$  chisq

wave wave17=expfit //creates a wave out of the temperature decay fit. SetScale/P x 0,int,"sec",wave17 wave17= W\_coef[0] + W\_coef[1]\*exp(-W\_coef[2]\*x)

```
CurveFit line waveO(0,m^*s) /D //fits a line to the new baseline
```

```
printf "m*s is: %g\r", m*s
```

```
wave wave16=flatlinefit // creates a wave out of this fit
SetScale/P x 0,int,"sec",wave16 
wave16=W_coef[0] + W_coef[1]*x
```
//The following section matches the areas so that dT can be accurately estimated.

```
//--------------------------------------------------------------------
```
variable left

variable rt

variable ll

variable rr

```
wave wave20 = leftsum 
wave wave21 =rtsum
```
Redimension/N=0 wave20 Redimension/N=0 wave21

 $II = m<sup>*</sup>s$  $rr =$ beg

```
InsertPoints 0,1, wave20 
wave20[0] = wave0(II) - flatlinefit(II)
```

```
InsertPoints 0,1, wave21 
wave21[0] = expfit(rr) - wave0(rr)
```

```
left = leftsum[0]rt = rtsum[0]
```
variable endpls

// This DO loop inreases ll by 0.01 and decreases rr by 0.01 until the position is found //where the areas are equal on both sides. this position is then called "endpls".

### DO

```
 IF (left<rt) 
          II = II + .01 |print p 
           InsertPoints 0,1, wave20 
          wave0[0] = wave0(1) - flatlinefit(11)left = wave0[0] + left
```
#### ELSE

 $rr = rr - .01$  InsertPoints 0, 1, wave21  $rtsum[0] = expfit(rr) - waveO(rr)$  $rt = rtsum[0] + rt$ 

#### ENDIF

```
IF (II > rr -.01)
             print rr 
              print ll 
             endpls = (\text{II+rr})/2
```
#### ENDIF

```
WHILE (II < rr)
```
variable deltemp

deltemp = expfit(endpls) - flatlinefit(endpls)

// This defines the delat T to be equal to the difference btwn the fit to the temp decay // and the baseline at the position previaouls called "endpls"

//print (00)

//print deltemp

//printf "deltemp is: %g\r", deltemp

//print endpls

```
wave wave30 = DT_1 //puts this value of delta t into wave DT_1InsertPoints 0,1,wave30 
wave30[0]=deltemp 
wave wave31 = tp_1InsertPoints 0,1,wave31 
wave31[0]=plstime[0]/1000 
wave wave11=vertline \frac{1}{2} makes it so a vertical line can be drawn
vertline = endpls //at the point which makes areas equal.
AppendToGraph expfit vs vertline 
//ModifyGraph rgb(flatlinefit)=(0,0,0) 
AppendToGraph expfit 
AppendToGraph flatlinefit 
variable low \sqrt{8} //sets axis of graph
variable hi 
low = W_coef[0] - .002 
hi=deltemp+.005 // .05->.3
//SetAxis/A left 
SetAxis left low, hi 
v2 = wave1[250] 
printf "A Pulse Voltage is: %g\r", v2 
pow = v2*(PLSCRT[22]) // calculates the power input using P=iVprintf" The input pulse current is: %g\r",PLSCRT[22] 
printf "The power input using P=iV is: %g\r", pow
variable hc1 //Caluclulates Heat Capacity
hc1 = pow*plstime[0]/1000/deltemp 
printf "pow is: %g\r", pow 
printf "beg is: %g\r", beg 
printf "fin is: %g\r", fin
```
printf "Delta T is: %g\r", deltemp printf "Time of Pulse is: %g\r",plstime[0]/1000 printf "heat capacity is: %g\r", hc1

wave wave2=heat\_cap\_1 // puts heat cap into wave heat\_cap\_1 InsertPoints 0,1,wave2 wave $2[0]$  = hc1

wave wave50=final\_temp wave wave51=C\_t\_final wave wave52=T\_square wave wave53=addhc\_1 wave wave54=final\_sh InsertPoints 0,1, final\_temp, C\_T\_final, T\_square, addhc\_1, final\_sh

wave wave4=temp\_1 InsertPoints 0,1,wave4 wave4[0]=(BASETEMP\_RuO2\_INIT[0]+BASETEMP\_RuO2\_FIN[0])/2 /// initial and final base temp from RuO2

wave wave32=tempcal\_1 InsertPoints 0,1,wave32 wave32[0]= (wave0[10]+linefit[10]+wave0[420]+linefit[420])/2 // 485 -> 420

String fitText //puts temp,dt and hc values on graph sprintf fitText, "\\Z08temp = %g K\r\rtau=%g sec\rdT=%g K\rhc=%g J/K\r",wave32[0],tau,deltemp, hc1 TextBox/C/N=power fitText

end

//\*\*\*\*\*\*\*\*\*\*\*\*\*\*\*\*\*\*\*\*\*\*\*\*\*\*\*\*\*\*\*\*\*\*\*\*\*\*\*\*\*\*\*\*\*\*\*\*\*\*\*\*\*\*\*\*\*\*\*\*\*\*\*\*\*\* //\*\*\*\*\*\*\*\*\*\*\*\*\*\*\*\*\*\*\*\*\*\*\*\*\*\*\*\*\*\*\*\*\*\*\*\*\*\*\*\*\*\*\*\*\*\*\*\*\*\*\*\*\*\*\*\*\*\*\*\*\*\*\*\*\*\* //\*\*\*\*\*\*\*\*\*\*\*\*\*\*\*\*\*\*\*\*\*\*\*\*\*\*\*\*\*\*\*\*\*\*\*\*\*\*\*\*\*\*\*\*\*\*\*\*\*\*\*\*\*\*\*\*\*\*\*\*\*\*\*\*\*\*

Function addenda() //subtracts addenda data and divides by # moles

 //Note: addenda data was taken previously for the addenda with a // small amount of N-grease on it. If desired, a separate addenda // run can be done for every sample and then subtract that off, but //it is believed that this is completely uneccessary.

```
wave wave0 = addhc_1 
wave wave1 = tempcal_1
wave wave2 = heat_cap_1 
wave wave3 = final_sh
wave wave4 = no_moles 
wave0 = (wave1/30)^3wave0 = wave0 * 0.00034 
wave0 = wave0 + 0.00014*(65/wave1)^2*Exp(65/wave1)/(Exp(65/wave1) - 1)^2
```
wave3 = (wave2-wave0)/wave4[0]

printf "Final Temp is: %g\r", wave2[0]

printf "specific heat of addenda is: %g\r", wave0[0] printf "final specific heat is: %g\r", wave3[0]

#### End

```
//****************************************************************** 
//****************************************************************** 
//****************************************************************** 
//****************************************************************** 
Function tempadj() //corrects temperature using calibration curve
wave wave0 = final sh
wave wave1 = tempcal 1wave wave2 = final temp
wave2 = 0.080563 + 0.97266*wave1 + 0.006985*(wave1)^2
```
Display wave0 vs wave2

End

//\*\*\*\*\*\*\*\*\*\*\*\*\*\*\*\*\*\*\*\*\*\*\*\*\*\*\*\*\*\*\*\*\*\*\*\*\*\*\*\*\*\*\*\*\*\*\*\*\*\*\*\*\*\*\*\*\*\*\*\*\*\*\*\*\*\* //\*\*\*\*\*\*\*\*\*\*\*\*\*\*\*\*\*\*\*\*\*\*\*\*\*\*\*\*\*\*\*\*\*\*\*\*\*\*\*\*\*\*\*\*\*\*\*\*\*\*\*\*\*\*\*\*\*\*\*\*\*\*\*\*\*\* //\*\*\*\*\*\*\*\*\*\*\*\*\*\*\*\*\*\*\*\*\*\*\*\*\*\*\*\*\*\*\*\*\*\*\*\*\*\*\*\*\*\*\*\*\*\*\*\*\*\*\*\*\*\*\*\*\*\*\*\*\*\*\*\*\* //\*\*\*\*\*\*\*\*\*\*\*\*\*\*\*\*\*\*\*\*\*\*\*\*\*\*\*\*\*\*\*\*\*\*\*\*\*\*\*\*\*\*\*\*\*\*\*\*\*\*\*\*\*\*\*\*\*\*\*\*\*\*\*\*\*\* Function C\_over\_T() //Plots C/T vs T^2 wave wave0 = final\_sh wave wave1 = final\_temp wave wave2 = C\_T\_final wave wave3 = T\_square wave2 = wave0/wave1 wave $3 = ($ wave $1)^{2}$ Display wave2 vs wave3 //ModifyGraph mode=3

End